映像ストリーミングを用いた学習支援情報システムに関する検討

A Study on Learning Assistance Information System using Video Streaming

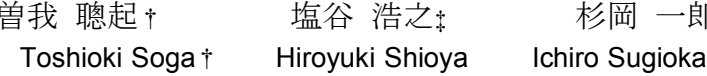

# 1. まえがき

一般情報処理教育における問題点の一つに,授業中多く の作業をこなしつつ,教科書を読んだり教員の操作を理解 したりするなど,多くの事を一度にこなさなければならな い事があげられる.このことによる学習者への負担は少な くないと考えられる.また,設備環境が限られているため に,予習や復習の機会が少ないことも問題といえよう.

我々は,こうした問題解決の手法の一つとして,教員の 操作映像を簡便にオーサリングし,ストリーミング配信す るシステムの有用性について研究してきた<sup>1)</sup>. 本報告は, ストリーミング編集・配信システムの概要について報告す る.

また,本システムを元に,学習者への支援情報を提供す るシステムについて検討する.

### 2. システムの概要

本システムは,オープンで安価なシステムや機器,及び XML に準拠した SMIL<sup>i</sup>を組合せ、授業を行った教員自身 が比較的簡単に授業内容を Multi-Media 素材化し,教材化 するオーサリング環境である.

学習者への教育支援を行う上で,重要な要素の一つは迅 速にサービスを提供する事にある. 我々は札幌近郊の大 学・短大など三校の授業コンテンツを収集しながら,作業 の迅速化を行うための工夫を取り入れ,システムの改善に 努めてきた. 以下、システムの概要と改善点についてまと める.

## 2.1.映像取り込みシステム

映像の取り込みには持ち運びが容易なノートパソコンii を用いて,授業中,教員がコンピューターを操作している 映像画面や口頭による説明などの授業内容を QuickTime Movie ファイルとして取り込み,ストリーミングサーバー に保存する.ただし、この種の映像教材では教員の顔の表 情は余り必要でないとの報告もあり<sup>2)</sup>, システムの簡素化 と作業効率の観点から省略する事とした.

QuickTime を採用した理由は,バージョン 4.1 以降 SMIL1.0 に対応したこと<sup>3)</sup>. Mac OS X, Windows シリーズ などマルチプラットフォームに対応していること.バージ ョン 6 以降は MPEG-4 や 3GPP (3rd Generation Partnership Project)、3GPP2 (3rd Generation Partnership Project 2)な どの広帯域移動体通信ネットワーク(3G ネットワーク)

 $\overline{a}$ 

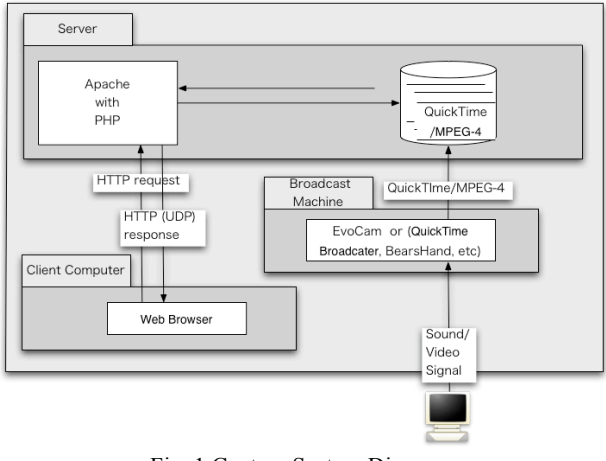

杉岡 一郎†

Fig .1 Capture System Diagram

を利用するモバイル機器(携帯電話)にも対応しているこ とから,将来的にはこれら携帯端末(携帯電話)における 教材提供も考えられる事などが主な理由である. なお、執 筆時点 (2004.7) QuickTime の最新バージョンは 6.5.1 であ る.

# 2.2.映像取り込み用周辺機器

取り込みに利用できるソフトウェアは様々あるが、現在 使用しているソフトウェアは EvoCam<sup>iii</sup>というシェアウエ アである. 本ソフトウェアは、映像と音声の同期を取りな がら取り込みを行い任意の画面サイズで QuickTime ファイ ルの出力が可能である.画面の取り込みサイズは, HTML ファイルに埋め込んだ際のサイズなどを考慮して 320×240 ピクセルとし,フレームレートは 8fps で取り込んでいる. また、ストリーミングは Fast Start 方式を採用した. その 理由は,昨今では学内 LAN が 100Mbps 以上の高速な環境 が整備されていること,システムの想定利用頻度は初心者 の 20%程度 1)と予想される事, また, 配信用サーバーとし て,特殊なストリーミングサーバーを準備する必要がなく, Web サーバー (Apache) のみで環境を作る事ができること などがあげられる.ただし,EvoCam が FastAtart に対応し ていないため,再生開始の早いストリーミング映像を見る ためには、QuickTime Player Pro などを使いて Fast Start 形 式に変換する必要がある.この作業に要する時間は,平均 的な授業一コマで作成される複数のファイルの合計ファイ ル容量, 200MB の場合, 約 10 分である (QuickTime Movie ファイル, MPEG-4 ビデオ, MPEG-4 オーディオ). 317 N-017 FIT2004(第3回情報科学技術フォーラム)

-

<sup>i</sup> SMIL(Synchronized Multimedia Integration Language) <sup>は</sup> XML <sup>に</sup> 準拠した「マルチメディアコンテンツ制御用の標準言語」.

ii PowerBookG4/12"/1.33GHz: Apple Compute <sup>社</sup>

iii EvoCam: \$20, Evological 社, http://www.evological.com/

授業では教員が操作する端末(実験に用いている OS は 全て Windows XP) の RGB 出力をスキャンコンバーターiv に入力し,出力を分岐する.一方は学習者への映像提示用 に出力し、一方をアナログ/デジタル変換器『に出力する. アナログ/デジタル変換器からは FireWire (IEEE1394) を 用いて、取り込み用ノートパソコンに結線する.

これら機材の設定は、授業の合間の短い休み時間に行う 必要がある. そこで、可能な限り迅速に設定するために, スキャンコンバーターやアナログ/デジタル変換器は 6 ピ ンの FireWire ケーブルや USB2.0 ケーブルからバスパワー 経由で電源供給できる機材を使用している.

音声入力は Bluetooth 経由の充電式電池を内蔵したヘッ ドセットマイクviを利用している. サンプリング周波数は 8kHz と低いが、教員の解説を聞く上では問題ない.

こうした機材を利用する事により,システム設定に要す る時間は,従来の 15 分程度から 5 分程度へと軽減する事 ができた.

# 3. SMIL ジェネレーター

取り込まれた映像は、Fast Start によるダウンロード時 間を無視すれば,Web サーバーに保存した時点で閲覧する 事が可能である. また、SMIL は HTML に似たタグ形式の テキストファイルであり、文法も難しくない. しかし、大 量のコンテンツを短時間でオーサリングするために、授業 終了後, Fast Start に対応した変換(上述)を行った映像 素材を Web ブラウザーからオーサリングする SMIL ジェ ネレーターを開発した. SMIL ジェネレーターを Fig 2 に 示す.SMIL ジェネレーターは Apache と PHP を用いてい

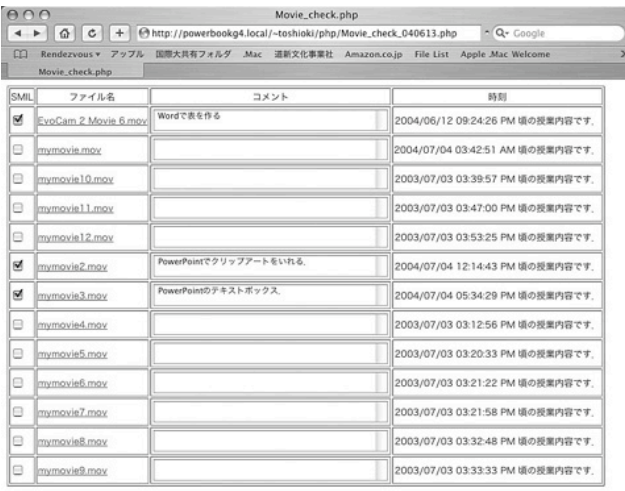

保存するSMILの名前を入力してください(拡張子は不要です)

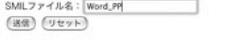

 $\overline{a}$ 

Fig .2 SMIL generator

iv CreaVision1600: NOVAC <sup>社</sup>,

http://www.novacdirect.com/shop/goods/goods.asp?goods=NV-CV1600R

 $\rm v$  ADVC55, カノープス社,

http://www.canopus.co.jp/catalog/advc/advc55\_index.htm

vi M3000, Plantronics 社, http://myheadset.jp/content/view/95/88/

る.プロトタイプは Mac OS X 10.3.4 (FreeBSD 5)を用い て稼働しているが、現 在 Linux への移植を検 討している. 使用方法 は Web ブラウザーに HTTP サーバーに保存 したディレクトリ内の コンテンツ一覧から (個々の映像は確認表 示できる),オーサリ ング素材として使用す る映像の選択と、該当 映像へのコメントおよ び,出力する SMIL フ ァイル名を入力する. 各映像ファイルには作 成時刻が表示される. FIT2004 3<br>
32 FIT2004 3<br>
(実験に用いている OS # な、1のよ 2 テリティブは<br>
23 Fital Maria Maria Maria Maria Maria Maria Maria Maria Maria Maria Maria Maria Maria Maria Maria Maria Maria Maria Maria Maria Maria Maria Maria Maria Maria

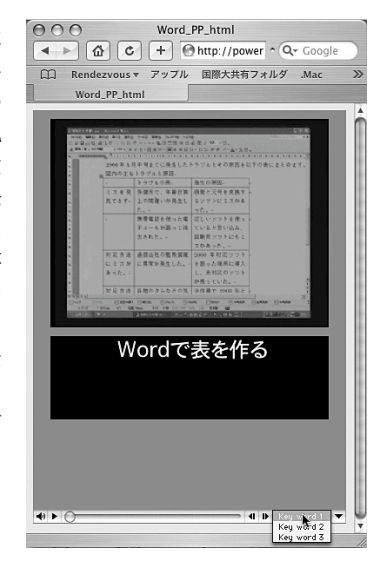

Fig .3 HTML with SMIL

ここで出力されるのは数 KB 程度の SMIL ファイルとこれ を埋め込んだタグを含む HTML ファイルである. Fig 3 に 出力された SMIL を含む HTML を示す. 学習者がアクセ スしやすいように,映像下部には SMIL で表示される全て のコンテンツ時間に対応したスライダーと各コンテンツ (サンプルでは三個)にアクセスするためのチャプターが 自動的に付加される.

### 4. まとめと今後の課題

SMIL ジェネレーターを用いる事で短時間に授業内容を ストリーミング発信する事が可能となった. こうしたシス テムの必然性は学生の予習・復習に役立つことが期待され るが,一方では幼児教育や食物関連の学科など,学外実習 が多い教育機関などでの活用も期待される.

SMIL は. HTML で一般的な<a

href="http://\*\*\*\*"?question=ABC">といったデータ付きリク エストを送信できる. これを応用すると, SMIL が用いて いる各映像メディアを直接クリックする事により、そのメ ディア内容に応じたヘルプを表示する事も可能である. 今 回の SMIL ジェネレーターを改造する事により、映像メデ ィアに対するキーデータとそれに対応する SMIL を表示す るシステム構築が可能である.更に,学習者のクリック情 報を元にリンク先をダイナミックに変更するシステムの構 築を検討している.

#### 参考文献

-

- 1)学習ステップに対応した一般情報処理教育支援ストリ ーミングモデルの検討, 曽我聰起ほか, FIT2003, N-4, pp443-444(2003)
- 2) ビデオカメラを使わない VOD 講義コンテンツの作成 とその教育利用,山本芳人,教育システム情報学会誌 , pp117-121, Vol.21 No2, 2004 (2004)
- 3) SMIL で魅せるストリーミングコンテンツ作成ガイド, 安藤伸彌,エーアイ出版株式会社(2002)